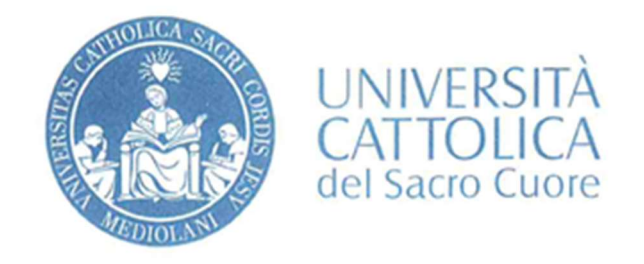

BIBLIOTECA D'ATENEO-SEDE DI BRESCIA

# Guida agli E-books

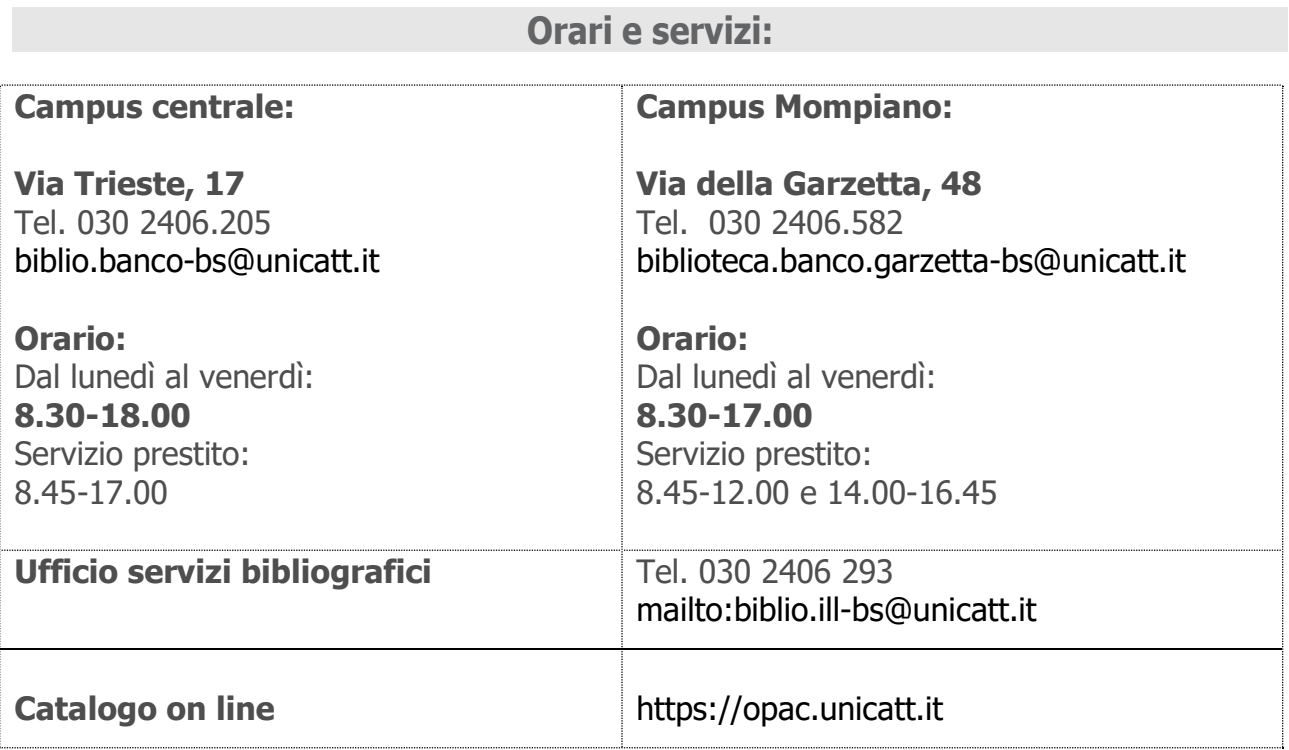

Home page della biblioteca della sede di Brescia

https://biblioteche.unicatt.it/brescia

Un e-book è l'edizione digitale di un libro, pensata per permetterne la lettura attraverso diversi tipi di dispositivi digitali. Tutti i nostri ebook si possono leggere su un personal computer, ma sarà sempre più frequente poter utilizzare anche un tablet oppure uno smartphone come tra l'altro già previsto da qualche editore.

### Ho trovato un e-book nel catalogo collettivo d'Ateneo (OPAC). Come lo posso leggere?

Nel nostro OPAC sono 01040101 indicizzati più di 400.000 libri elettronici ed è quindi facile trovare un libro che la biblioteca ha acquistato in formato elettronico. Se si accede all' OPAC con un computer all'interno dell'Ateno basta cliccare sul link indicato per collegarsi con l'editore.

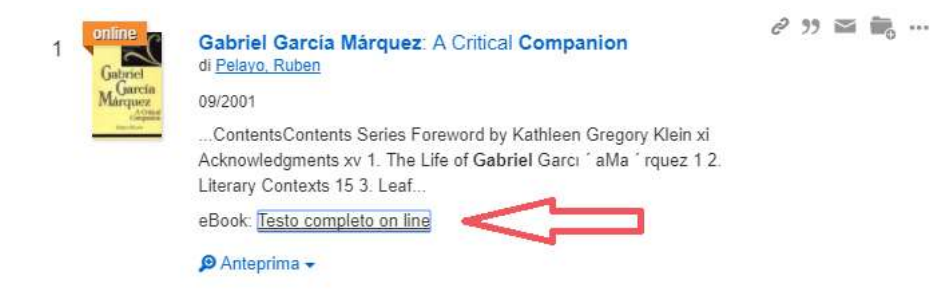

Lo stesso link viene visualizzato dal Catalogo Classico in modo diverso:

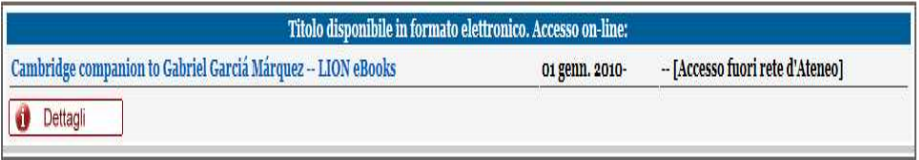

La gran parte degli e-books si scarica semplicemente come file pdf e si devono seguire soltanto le indicazioni che variano per ogni singolo editore, ma in genere non presentano grandi difficoltà.

# Posso accedere agli e-books e ad altre risorse elettroniche ad accesso riservato (periodici elettronici, banche dati) anche da casa?

Si, gli studenti (eccetto gli iscritti a singoli corsi) possono accedere a queste risorse tramite il servizio Off-campus, tramite account nominale dell'Ateno. La pagina che richiede l'autenticazione viene presentata automaticamente qualora l'utente abbia cliccato nel Catalogo un link verso un e-book oppure una risorsa elettronica sottoscritta in abbonamento. Sulla pagina di autenticazione si inseriscono nome utente e password personale, abitualmente utilizzati anche per accedere alla pagina personale I-CATT.

# Early English Books Online (EEBO)

Riproduzione fotostatica di quasi tutte le pubblicazioni edite in Inghilterra, Irlanda, Scozia, Galles, Nord America britannico, nonché delle pubblicazioni in lingua inglese edite altrove, dal 1473 al 1700.

### I seguenti e-books presentano particolarità o difficoltà per quanto riguarda il download parziale o completo.

# Ebrary Academic Complete (ProQuest)

#### Descrizione

Ebrary Academic Complete comprende 120.000 titoli indicizzati e importati nell'OPAC. Le principali aree presenti nel database si riferiscono a: antropologia, economia, educazione, arte e storia, lingue e letteratura, diritto, medicina e scienza della vita, psicologia e scienze sociali.

#### Visualizzazione e download

I libri possono essere visualizzati e letti on-line senza registrazione personale da ogni computer in rete fissa/wireless di ateneo e in modalità off-campus. È possibile stampare, copiare o scaricare il testo secondo le restrizioni di volta in volta indicate nella scheda monografica (la disponibilità dipende dall'editore). La registrazione con account personale presso Ebrary consente all'utente un maggior numero di operazioni:

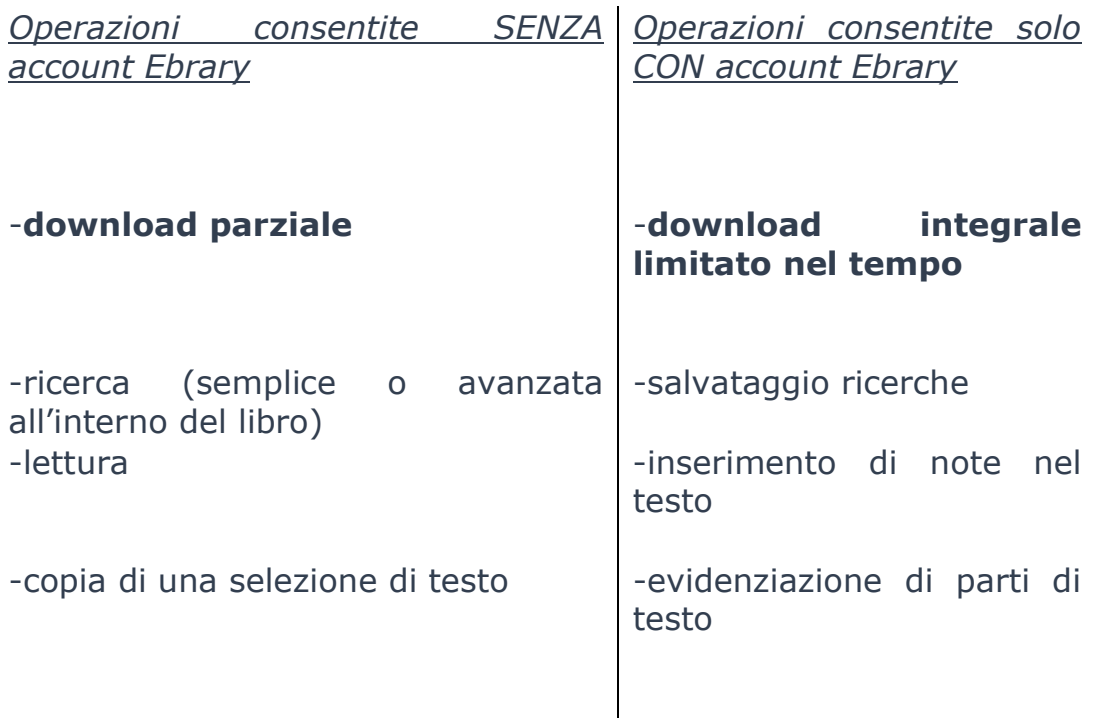

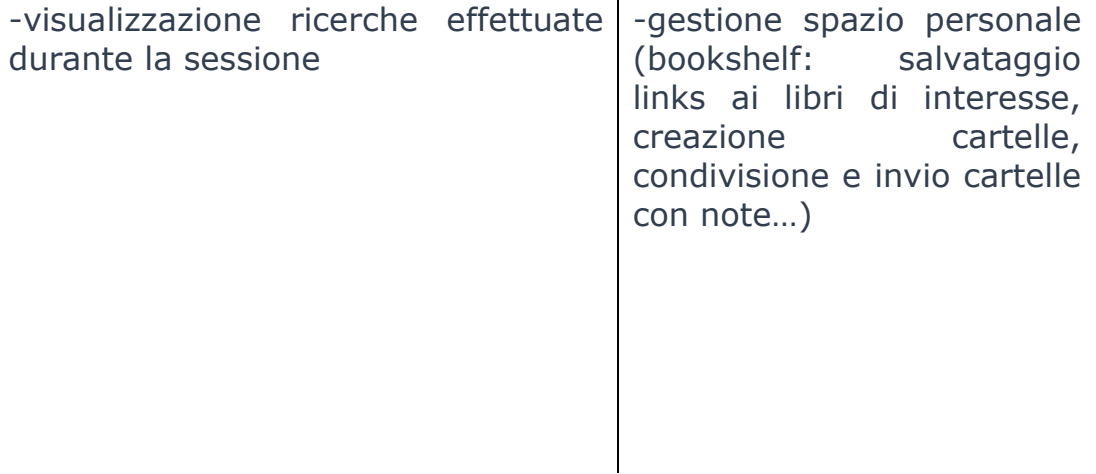

#### Possibilità di download

Download di una parte dell'e-book: in formato pdf (il numero di pagine varia a seconda dell'autorizzazione dell'editore). Il file non avrà alcuna scadenza.

Il download integrale della monografia è disponibile solo previa registrazione gratuita dell'utenza personale all'interno della piattaforma Ebrary e contemporanea presenza dell'applicativo Adobe Digital Editions (per PC) o BlueFire Reader (per tablet o smartphone). Il download ha una durata temporale di 14 giorni, ma può essere ripetuto dopo la scadenza. L'e-book sarà consultabile anche offline. Ogni utente potrà scaricare un massimo di dieci libri alla volta. Per poter leggere il libro da diversi computer o dispositivi (il massimo indicato è di sei) serve creare un

Adobe ID personale identico a quello di Ebrary. Un libro scaricato e salvato con Adobe ID appartiene all'ID e può essere letto su diversi computer. Un libro scaricato senza Adobe ID appartiene al computer sul quale è stato scaricato. Consigliamo quindi di collegarsi con il servizio off-campus per leggere o scaricare il libro direttamente sul computer a casa. Se si scarica il libro sulla chiavetta in Università, il file deve essere aperto solo a casa!

# Guida disponibile nell'OPAC in **Ultra disponibile disponibile disponibile di Santa Contra di Santo Risorsa**

descrive il download completo di un e-book (visibile solo all'interno dell'Ateneo)

# Torrossa - EIO Monografie Complete

#### Descrizione

Le principali aree presenti nel database si riferiscono a: filosofia e psicologia, letteratura, storia, geografia, scienze sociali, religione.

#### Visualizzazione e download

Si possono visualizzare singoli capitoli. L'e-book completo è scaricabile in formato pdf senza registrazione ulteriore. La prima apertura del file pdf a casa deve essere effettuata con la connessione internet attiva. Il documento scaricato scade dopo 14 giorni, trascorsi i quali si deve scaricare una nuova copia.

I documenti pdf devono essere aperti e visualizzati solo con Adobe Reader (versione 7 o superiori). Anche utenti il cui sistema/dispositivo offre programmi integrati di visualizzazione pdf (ad es. anteprima per iPad/iPhone/Mac) devono visualizzare i file utilizzando Adobe Reader per consentirne la corretta apertura.

### Darwinbooks - Il Mulino

#### Descrizione

Banca dati multidisciplinare che comprende circa 600 monografie in lingua italiana e permette di:

- leggere online oltre 500 libri di storia, filosofia, linguistica, critica letteraria, scienza politica, sociologia, psicologia, economia e diritto;
- fare ricerche avanzate:
- inserire appunti e bookmarks e ricavare automaticamente citazioni e metadati;
- scaricare in versione e-book singoli capitoli e stamparli con una visualizzazione ottimizzata.

#### Visualizzazione e download

L'accesso ad alcune funzioni considerate dalla casa editrice strettamente personali - tra queste il download parziale e la stampa dei capitoli - richiede la creazione di un account dell'utente (=registrazione personale). Il reader suggerito è Adobe Digital Edition (come per Ebrary). Darwinbooks non permette il download integrale dei libri.

È possibile che per titoli antecedenti il 2008 non sia disponibile il pulsante per il download dei capitoli.

Guida disponibile nell'OPAC in **Ultra disponibile disponibile disponibile di un disponibile di un disponibile di** 

Guida all'accesso e alla consultazione (visibile solo all'interno dell'Ateneo).